## HOW TO DOWNLOAD THE PDFS

At the start of each section you will find a complete PDF for the section

You can download these PDFs and open them in a PDF reader and view them as you go through the videos - or print them out to set on your keyboard

In order to DOWNLOAD the PDF you need to scroll down to the bottom of the window that PDF is in

You DON'T need to scroll the whole PDF - Just place your cursor to the right or left of the box/window (the WHITE bit NOT the grey bit) that the PDF is in and scroll with your mouse or scroll bar

at the BOTTOM of the window you will see the DOWNLOAD LINK - I have made this one page PDF downloadable so you can see what the link looks like!

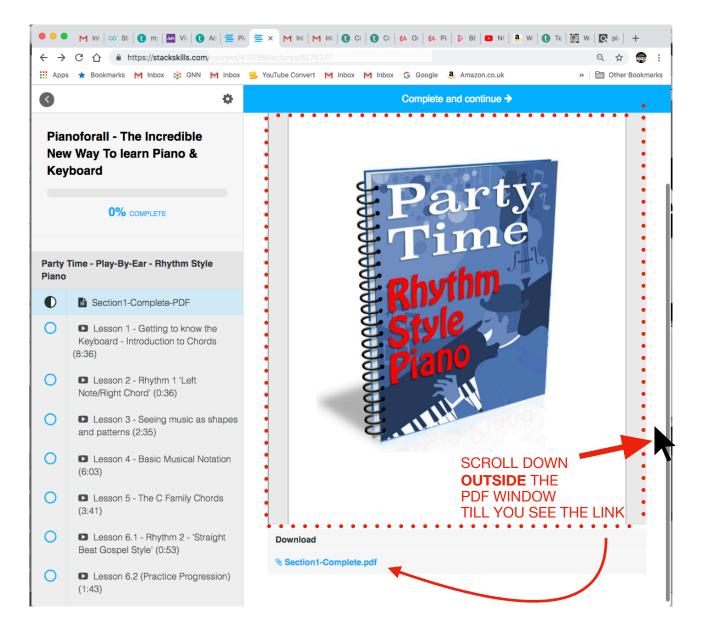